Please keep yourself muted during the presentation.

Please write any questions you may have in the Chat box and we will review in Q&A.

(look for the Chat icon at the bottom of your Zoom screen)

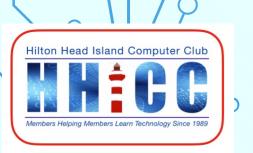

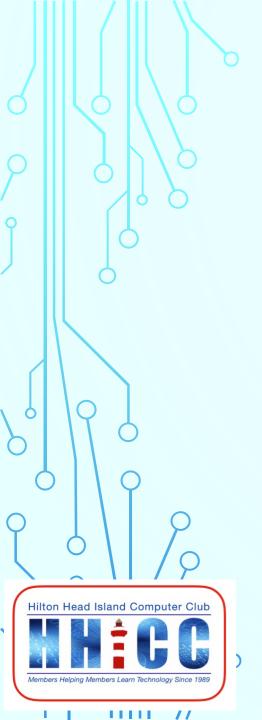

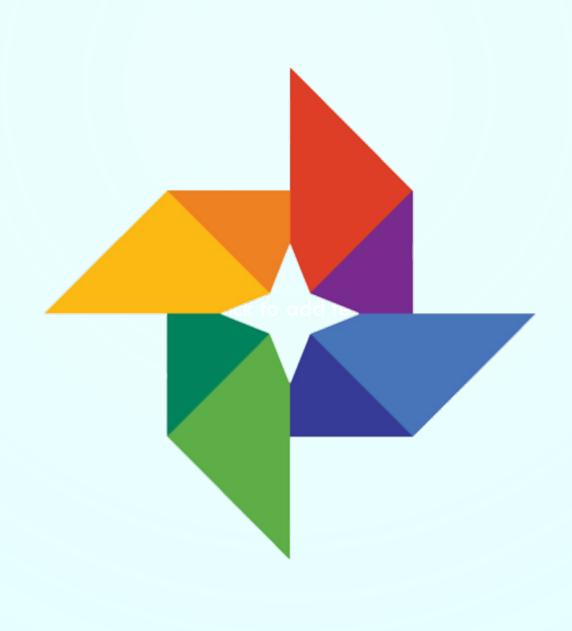

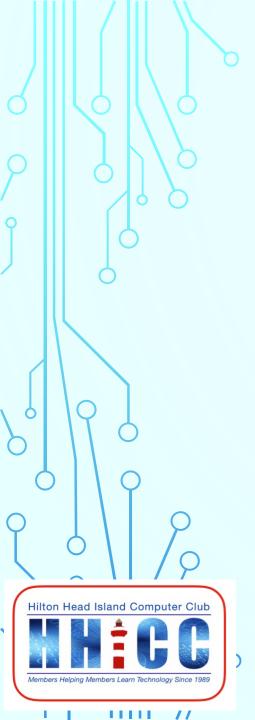

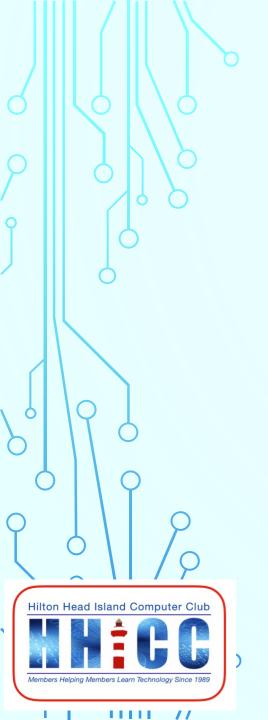

# What's new in Google Photos?

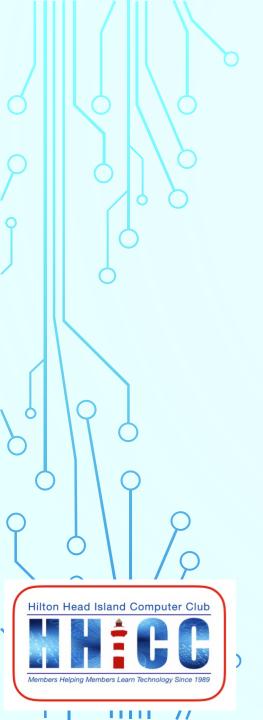

Jolyn Bowler
HHICC Vice President & Resource Center
Director
Thursday, July 16<sup>th</sup>, 2020

### **HOW DID GOOGLE PHOTOS CHANGE?**

- As with most of Google's services, they are updating logos and menus and the user interface.
- Photos has removed the 3 line menu AND the 3 dot menu
- There are now 5 "buttons" which include

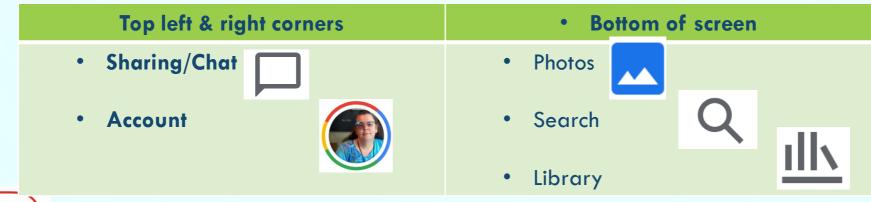

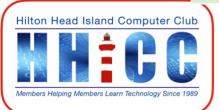

#### IS GOOGLE PHOTOS SECURE?

- Overall Google Photos is fairly secure. It doesn't automatically post your photos for everyone to see. People won't be able to google for them. The pictures that you upload are only viewable by you unless, of course, you share them with other people.
- In other words, your photos are never posted publicly. Only YOU have access to them unless you share them specifically with others.

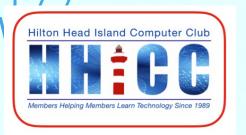

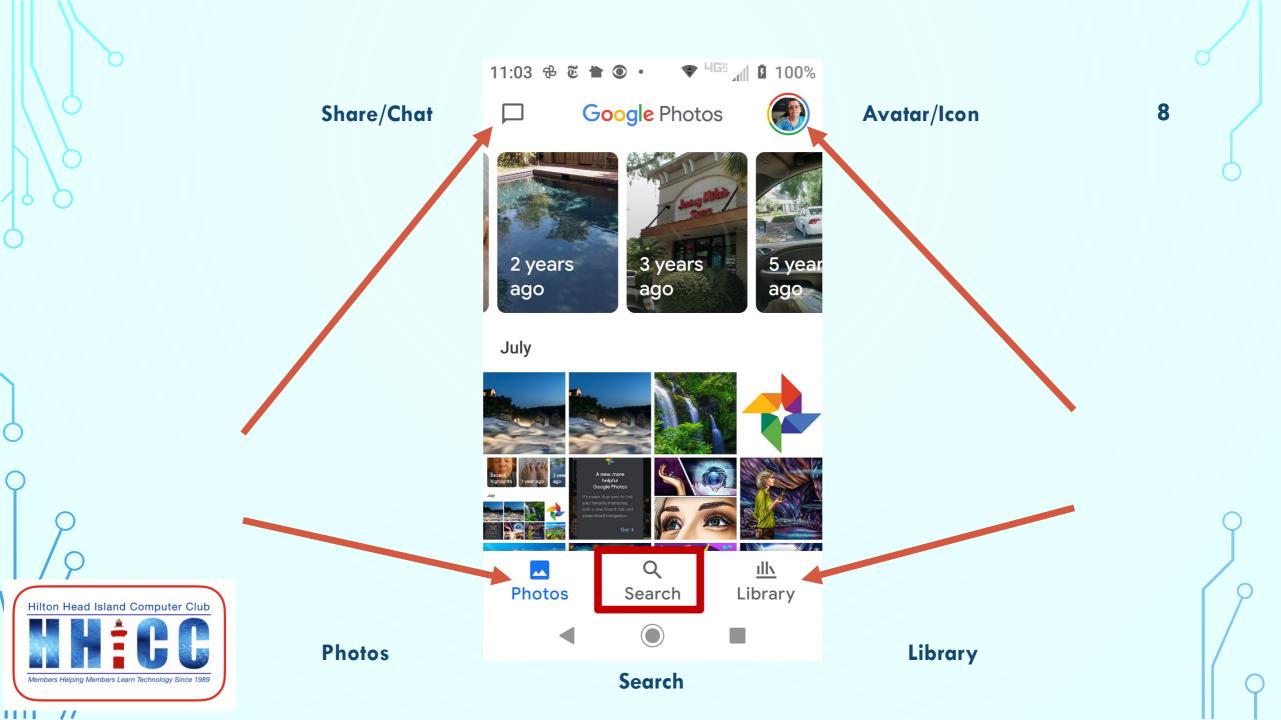

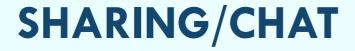

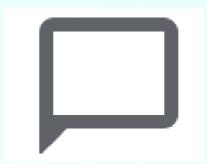

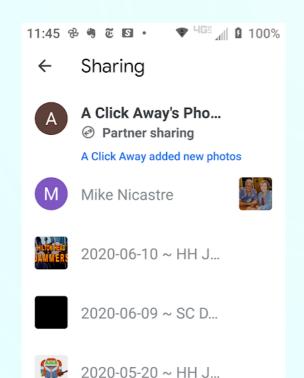

2020-05-23 ~ HH J...

Hilton Head Island Computer Club

Sharing and Chat will allow you to see all the images, videos and albums you have shared with others.

You can begin a "conversation" in this section. Sharing back and forth and commenting on the shared items.

# **AVATAR/ICON/ACCOUNT SETTINGS**

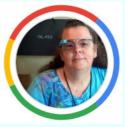

In lieu of the menu icons, Photos has replaced the 3-dot menu with your Avatar. Click and you will access your

- account settings
- your backup completeindicator
- free up space safely on your phone and keep your photos in Google Photos
- Photos settings
- Help & Feedback

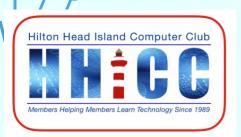

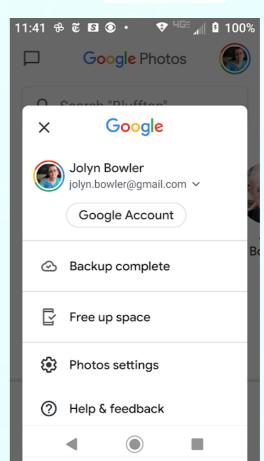

#### **PHOTOS**

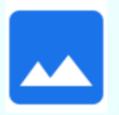

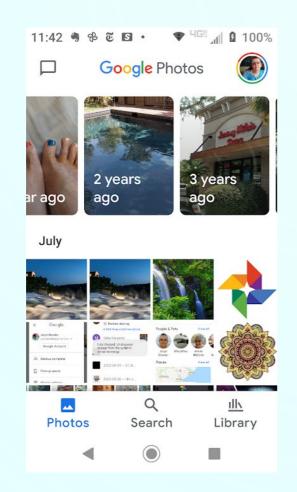

Hilton Head Island Computer Club

Your photos bin is still there and Google Photos also has added a a highlights row at the top. Scroll down a bit and the "handle" will appear on the right so you can scroll down. The ability to pinch or spread two fingers to see a larger image is also possible.

## **SEARCH**

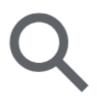

The Search icon takes you to a screen where you can search within your photos just as you would do a Google search over the Internet.

Additionally, they have added Places. This will automatically put your photos in place on a Google Map. If you do not see your images on the map, you can add location data within one or a group of photos.

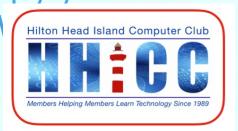

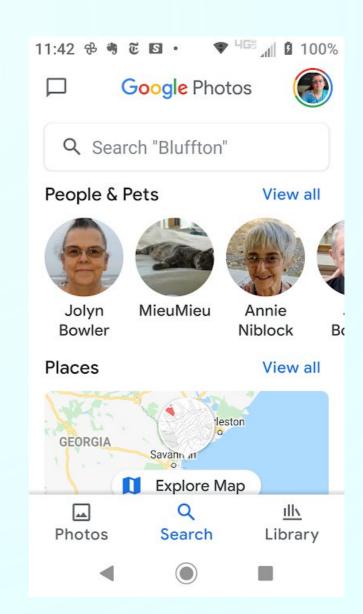

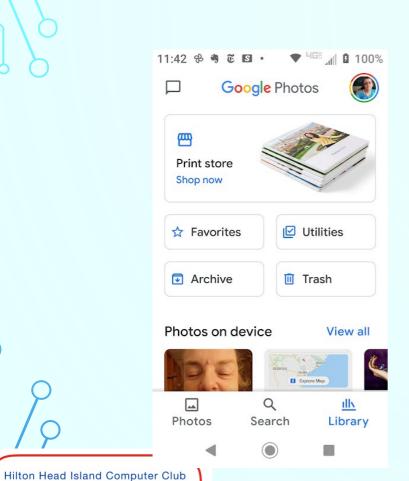

# **LIBRARY**

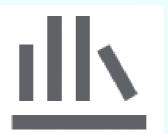

Under the Library icon, you will find the

- Print Store
- Favorites
- Utilities
- Archive
- Trash
- And a listing of photos on your device

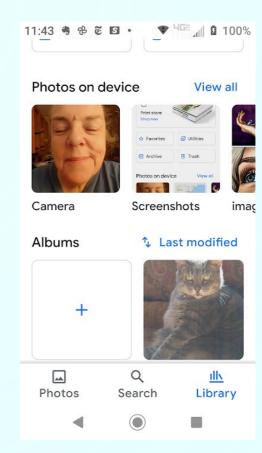

## AND NOW FOR MY CHEATS '-}

Our good friends, Chris & Jim Guld of Geeks on Tour have allowed me to share the wonderful videos Chris put together as a Google Photos Product Expert.

The first one is about the new App buttons on our phones.

https://geeksontour.com/2020/07/642-app-buttons-in-the-new-google-photos-on-your-phone/

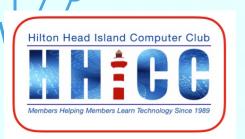

# The second video is about the new Photo Map feature

https://geeksontour.com/2020/07/640-gp-photo-map/

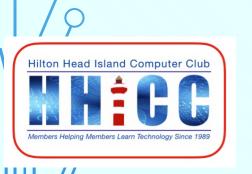

#### **HANDS ON REVIEW**

Let's look at what the new Google Photos app looks like on an Android device.

It may be a bit different on the iPhone.

There are excellent answers and videos online to help you with the Apple side of things.

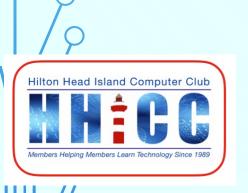

# Q & A

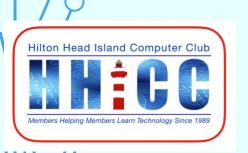